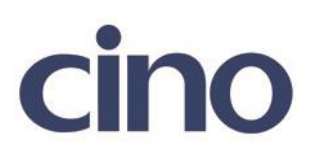

## バーコードリーダー設定表

## (設定項目:MSI/Plessey 設定)

設定内容: MSI/Plessey の読み取り許可の設定をします。

以下のバーコードを順番に読み取って設定して下さい。

① :設定開始 

② :MSI/Plessey 設定 **TIIT ITTI III** 

下記の設定項目のいずれかを選択してください。

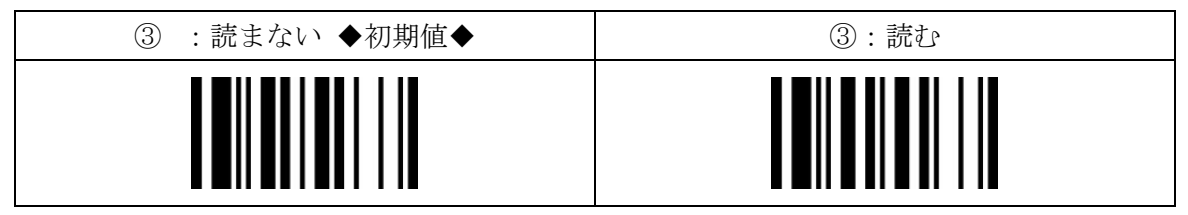

④:設定終了

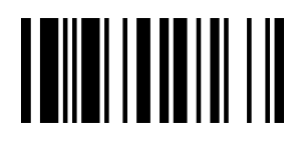

201707